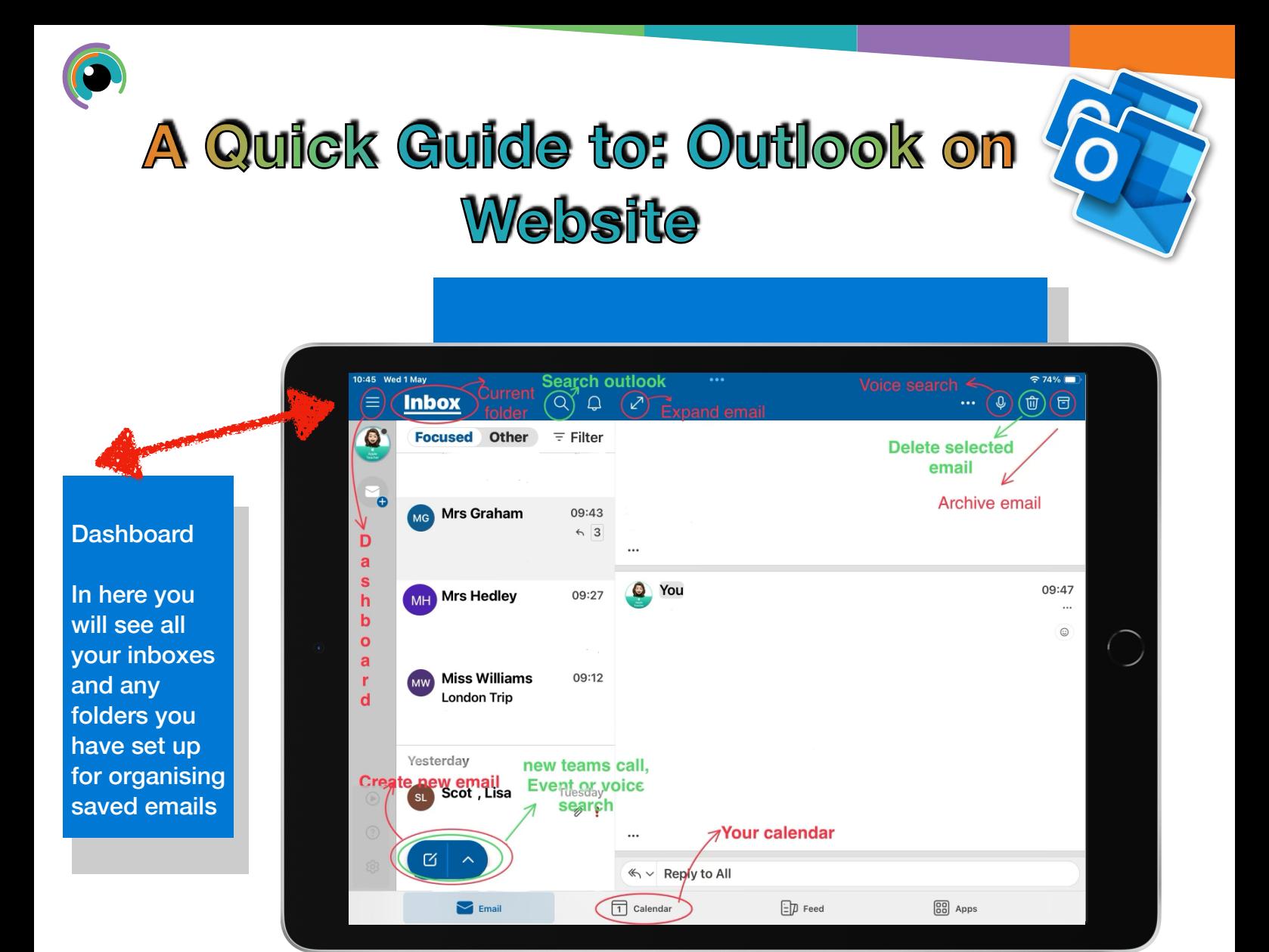

When creating a new email a tool bar will be available at the bottom of the editing screen. This has many handy items that are worthwhile knowing. Schedule Send is really useful if working outside of the normal working day to avoid unwanted notifications

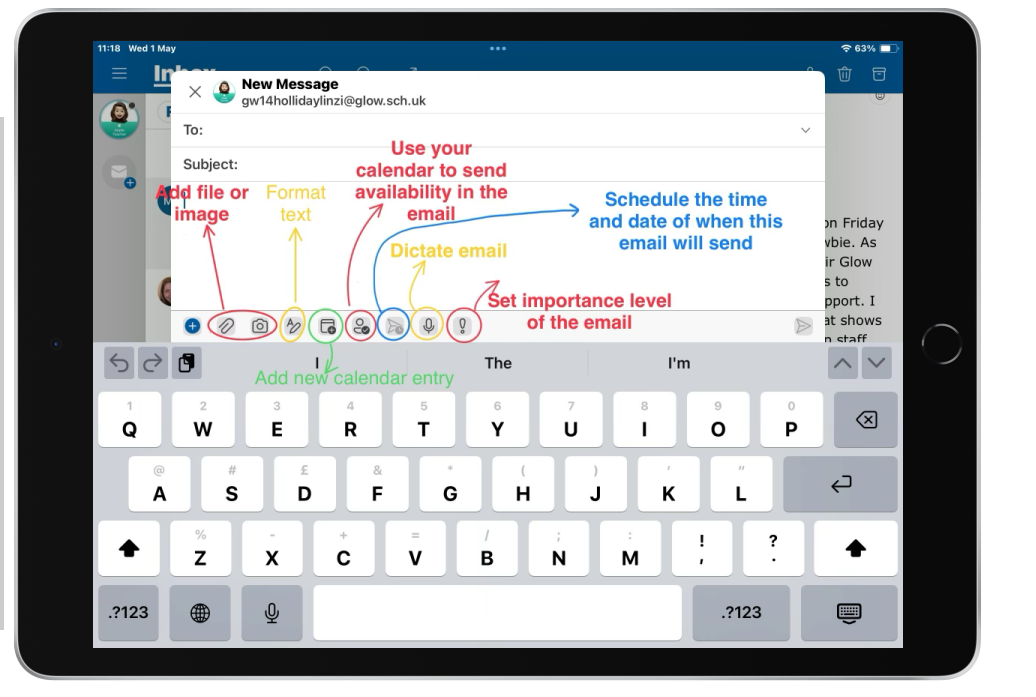

Below is your Main Outlook view on the website. Any differences or key items have been highlighted.

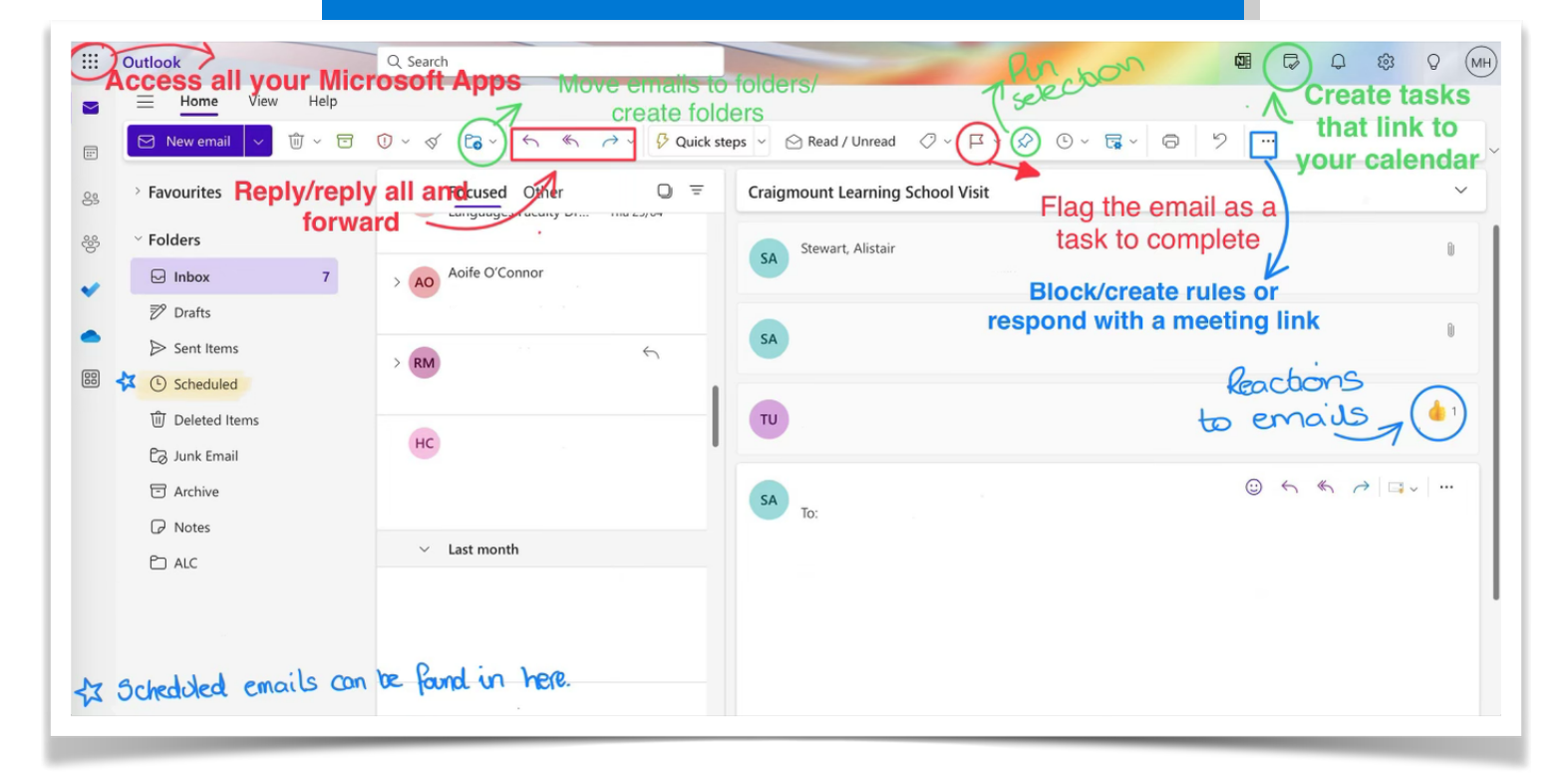

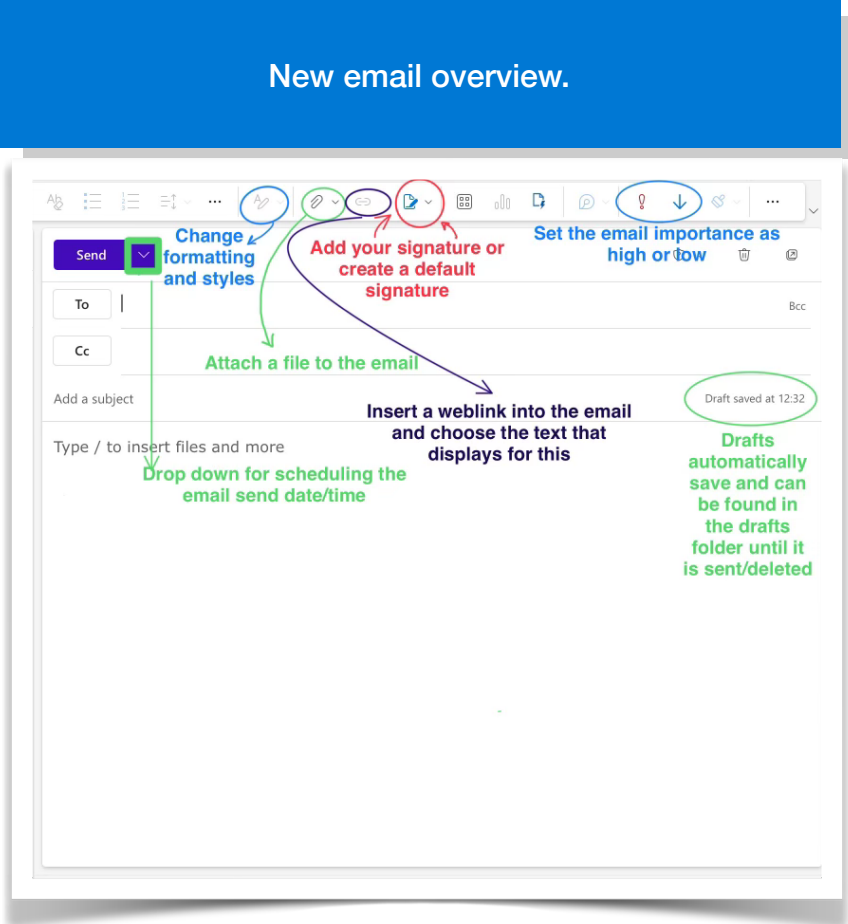